5N-03

# デザインされたページレイアウトを簡易に作成する Web ツールの開発

小泉 翔† 木全英明†

工学院大学 情報学部†

# 1. はじめに

近年,所望の情報を伝えるために,文字や画像な どをページ上に配置するページレイアウトを工夫す る機会が増えている.一方,レイアウトのデザイン 知識に乏しい一般的な者が優れたページを簡易に作 成することは困難である.そこで本研究では,ユー ザによる直感的な操作による入力から,優れたレイ アウト例を提供する Web ツールを開発すること,ま た,開発したツールをアンケート形式の評価するこ とを目的とする.

# 2. 関連研究

2.1 深層学習を用いた自動デザイン機構

機械学習手法の GAN を用いることでレイアウト, 配色素材を組み合わせたグラフィックデザインを自 動生成する手法が提案されている[1].

入力した素材を基にデザイン機構でデザインのパ ラメータを決定しレイアウトとカラーを決定する. その後, GAN で学習した文字の評価器, 配色の評価 器においてレイアウトとカラーを評価し,評価値が 高いものを抽出する.被験者実験により,5 段階評 価での回答の平均値について,文字レイアウトに関 して有効性が示された.

2.2 配色やレイアウトの推薦機構を有する WEB コン テンツ作成支援システム

WEB デザインの知識を持たなくても WEB コンテン ツを作成できるレイアウト,配色を推薦するシステ ムが提案されている[2].

ユーザの嗜好を 32 のキーワードを選択させるこ とで抽出し,レイアウト,配色の属性ごとの特徴量 を抽出する.その後,算出したユーザ特徴量とデザ インテンプレート特徴量を比較しデザインを推薦す る.

# 3. 提案手法

3.1 デザイン作成ツール概要 本デザイン作成ツールは,画像,文字,イメージ

を入力としてレイアウト・カラーを決定し,ページ

レイアウトをデザインし提案すること機能を有する Web ツールである. また直感的な操作を可能とする ためのプレビュー画面などの機能を有している. ツ ールの作成には HTML, CSS, JavaScript を用いてい る.ツールの利用可能環境は PC 上でブラウザは Google Chrome, Microsoft Edge を想定している. 本デザイン作成ツールのイメージを以下の図 1 に示 す.

画面は 3 ページ構成となっており,1 ページ目が 「入力情報 | レイアウトデザイン」, 2 ページ目 が「入力情報 | 文字・背景カラー」,3 ページ目 が「出力結果 | デザインの決定」となっている. 各ページ下の「決定」「戻る」等の画面遷移用ボタ ンにより前後のページへの移動が可能である.

3 ページ共通して作成中のページレイアウトのプ レビュー画面が表示されており,どのページにおい ても文字や画像を入力,変更することが自在に可能 となっている. 文字の入力は、各レイアウトによっ て配置の異なる HTML のテキストエリアにて入力す ることができ,テキストエリア範囲内に収まる量の 文字量が正常に表示される仕組みとなっている. テ キストエリアはタイトル, ウブタイトル, 内容文を 配置している.

「入力情報 | レイアウトデザイン」(1 ページ 目)では,ユーザのイメージから文字や画像のレイ アウトを反映させることができる.このページはプ レビュー画面、レイアウトイメージを決定するラジ オボタンで構成されている.レイアウトイメージを 決定する「壮大感」「文字量」「画像量」の 3 個の

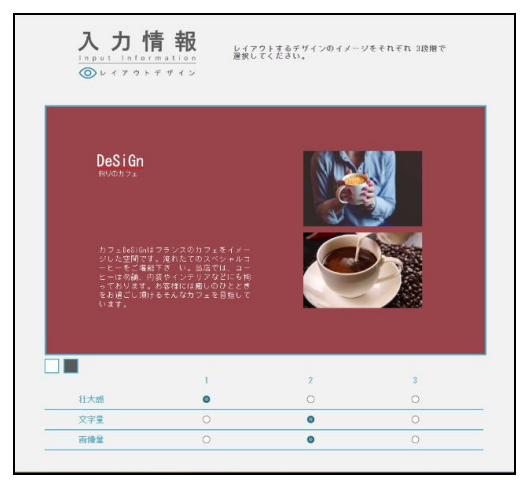

† Faculty of Information, Kogakuin University 図1 本デザイン作成ツール-イメージ図

Development of a web tool to simplify the creation of designed page **layouts** 

<sup>†</sup> Kakeru Koizumi, Hideaki Kimata,

パラメータで構成されており,各 3 個ずつの計 9 個 のラジオボタンで度合いを決定できる. 計9個のパ ラメータの組み合わせにより,プレビュー画面上に 表示されるテキストエリアの配置,画像領域の配置 と数が変更される.

「入力情報 | 文字・背景カラー」(2ページ 目)では,ユーザのイメージから文字や背景のカラ ーを反映させることができる.このページはプレビ ュー画面,カラーイメージを決定するラジオボタン, カラーパレットで構成されている.カラーイメージ を決定するラジオボタンは合計 15 個あり、各パラ メータを選択することでラジオボタン右の 3 個のパ レットに対応した色が反映される.パレットをクリ ックすることでパレットと同色の背景色がプレビュ ー画面上に反映され,それに対応した視認性を有す る黒又は白の文字色も同時に反映される.

「出力結果 | デザインの決定」(3ページ目) では,入力情報ページで作成したデザインをプレビ ュー画面にて最終確認できる.作成したデザインに 修正が必要な場合は入力情報ページに戻ることで修 正をすることも可能である.

### 3.2 イメージ値妥当性評価

「入力情報 | レイアウトデザイン」(1 ページ 目)に設定したユーザのイメージをレイアウトに反 映させる「壮大感」「文字量」「画像量」の 3 個の パラメータをここではイメージ値と呼ぶことと定義 する.各イメージ値により変更される内容が対応さ れており,「文字量」は内容文の文字量を,「画像 量」は画像の配置量を変更する内容となっている. これらはパラメータの変更による影響が直接的に意 味を理解できるものとなっている一方、「壮大感」 は要素の配置や要素間マージンなどを決定している 内容のイメージ値であり,意味を直接的に理解する のに個人差が生じる可能性を有する. このことから, イメージ値の妥当性を検討し評価する必要があり, 結果として「壮大感」と決定された.評価方法はア ンケート方式で行い,候補の複数のイメージ値から 表示される各サンプルデザインに対して一致するイ メージのものを選択してもらった. 各サンプルデザ インは実際にイメージ値の組み合わせで作成される 配置のページレイアウトであり,選択肢のイメージ 値には正誤を設定している.最終的に得られた結果 を集計し,最も正答の合計数が多いものを最終イメ ージ値に決定した.

#### 3.3 デザイン作成ツールの開発

本ツールでは JavaScript を用いており,画像を プレビュー画面に表示させるための処理,画像をド ラッグ&ドロップで入力できる様にする処理,HTML タグに設定したクラス名を変更するための処理,文 字色を変更させるための処理,レイアウトを変更す るラジオボタンの処理,カラーを変更するための処

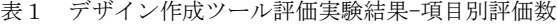

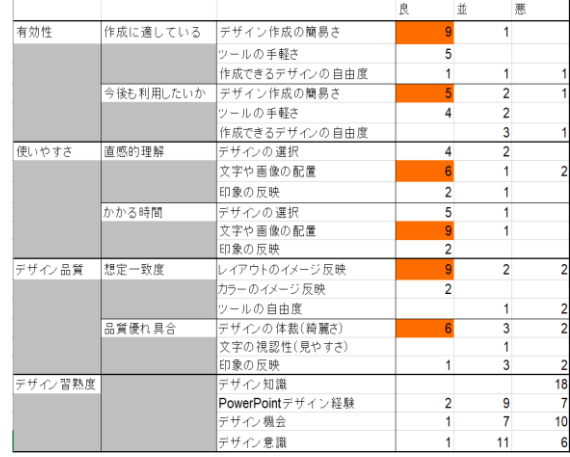

理,画面遷移をするための処理などを関数として定 義し実装している.

# 4. 実験と評価

4.1 デザイン作成ツールの評価実験

実際に一般的に使われるデザイン作成ツールであ る PowerPoint と本デザイン作成ツールでそれぞれ ページレイアウトを作成してもらい,アンケート方 式で有効性,使いやすさ,デザイン品質に関して評 価をしてもらう.またデザイン習熟度に関しても調 査をする.

#### 4.2 結果

デザイン作成ツールの評価実験の結果を以下の表 1 にまとめる. 全体として、本デザインツールにお ける有効性, 使いやすさ, デザイン品質に関して, 部分的に悪い評価は存在するものの全体を通した評 価が高い結果となっている.

# 5. まとめ

本研究では直感的に利用でき,ユーザのイメージ を反映させることができる又体裁を整える機能を有 するページレイアウトを作成するツールを開発し評 価した.その結果,本ツールの様なデザイン作成ツ ールの有効性を得られた.

## 参考文献

- [1] 石山航平,牛尼剛聡,"GAN により学習された デザイン知識を利用した自動デザイン機 構, "deim2022 最終論文集, noE33-5, 2022.
- [2] 高橋侑也,伊藤孝行,"配色やレイアウトの推 薦機構を有する WEB コンテンツ作成支援シス テムの提案,"人工知能学会全国大会論文集, no3B2-3,2010.